<span id="page-0-0"></span>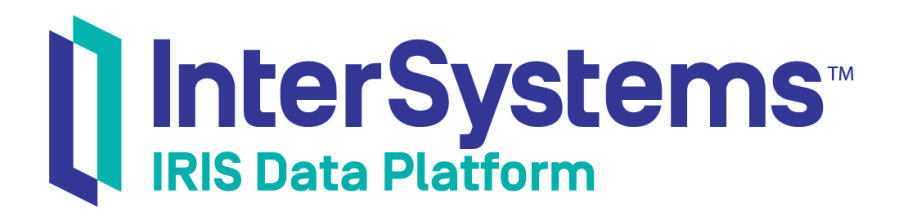

# Using InterSystems SQL Search

Version 2019.4 2020-01-28

InterSystems Corporation 1 Memorial Drive Cambridge MA 02142 www.intersystems.com

*Using InterSystems SQL Search* InterSystems IRIS Data Platform Version 2019.4 2020-01-28 Copyright © 2020 InterSystems Corporation All rights reserved.

InterSystems, InterSystems IRIS, InterSystems Caché, InterSystems Ensemble, and InterSystems HealthShare are registered trademarks of InterSystems Corporation.

All other brand or product names used herein are trademarks or registered trademarks of their respective companies or organizations.

This document contains trade secret and confidential information which is the property of InterSystems Corporation, One Memorial Drive, Cambridge, MA 02142, or its affiliates, and is furnished for the sole purpose of the operation and maintenance of the products of InterSystems Corporation. No part of this publication is to be used for any other purpose, and this publication is not to be reproduced, copied, disclosed, transmitted, stored in a retrieval system or translated into any human or computer language, in any form, by any means, in whole or in part, without the express prior written consent of InterSystems Corporation.

The copying, use and disposition of this document and the software programs described herein is prohibited except to the limited extent set forth in the standard software license agreement(s) of InterSystems Corporation covering such programs and related documentation. InterSystems Corporation makes no representations and warranties concerning such software programs other than those set forth in such standard software license agreement(s). In addition, the liability of InterSystems Corporation for any losses or damages relating to or arising out of the use of such software programs is limited in the manner set forth in such standard software license agreement(s).

THE FOREGOING IS A GENERAL SUMMARY OF THE RESTRICTIONS AND LIMITATIONS IMPOSED BY INTERSYSTEMS CORPORATION ON THE USE OF, AND LIABILITY ARISING FROM, ITS COMPUTER SOFTWARE. FOR COMPLETE INFORMATION REFERENCE SHOULD BE MADE TO THE STANDARD SOFTWARE LICENSE AGREEMENT(S) OF INTERSYSTEMS CORPORATION, COPIES OF WHICH WILL BE MADE AVAILABLE UPON REQUEST.

InterSystems Corporation disclaims responsibility for errors which may appear in this document, and it reserves the right, in its sole discretion and without notice, to make substitutions and modifications in the products and practices described in this document.

For Support questions about any InterSystems products, contact:

#### **InterSystems Worldwide Response Center (WRC)**

Tel: +1-617-621-0700 Tel: +44 (0) 844 854 2917 Email: support@InterSystems.com

## <span id="page-2-0"></span>**Table of Contents**

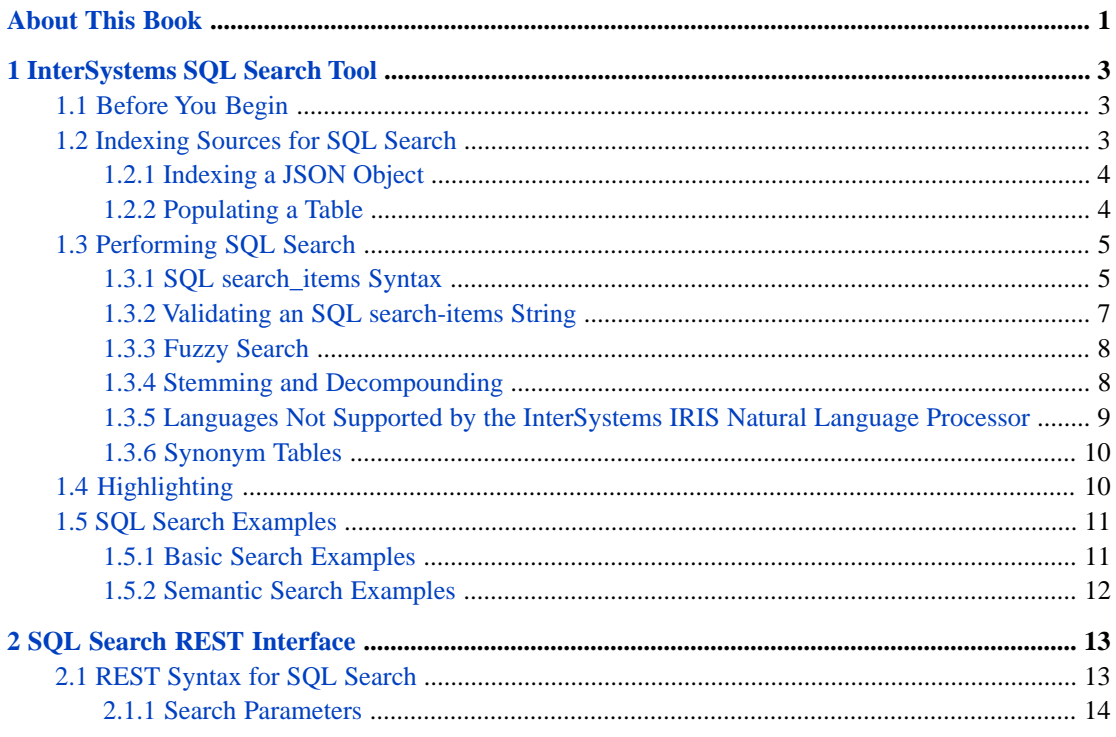

## <span id="page-4-0"></span>**About This Book**

This book describes how to use SQL context-aware text analytics to search unstructured data in InterSystems IRIS® data platform.

The book addresses a number of topics:

- **•** [Searching SQL Text](#page-6-0).
- **•** [REST interface for returning SQL search results](#page-16-0).

For a detailed outline, see the [Table of Contents.](#page-2-0)

When using SQL text Search you may find the following additional sources useful:

- **•** *[Using InterSystems IRIS Natural Language Processing \(NLP\)](#page-0-0)* provides details on InterSystems IRIS tools for processing unstructured data.
- **•** *[The InterSystems SQL Reference](#page-0-0)* provides details on individual SQL commands and functions, as well as information on the InterSystems SQL configuration settings, error codes, data types, and reserved words.

<span id="page-6-0"></span>**1 InterSystems SQL Search Tool**

<span id="page-6-1"></span>This chapter describes the InterSystems SQL Search facility, a tool for performing context-aware text search operations. To use InterSystems SQL Search you must define an [SQL Search index](#page-6-2) for each column containing text that you wish to search. You can then search the text records using a standard SQL query with a WHERE clause containing InterSystems [SQL Search syntax.](#page-8-0) The query will return all records that contain the specified search item or items. You can also [highlight](#page-13-1) the matching text in the returned records.

## **1.1 Before You Begin**

You need to have an InterSystems IRIS<sup>®</sup> data platform instance that is up and running and has an active InterSystems IRIS license key that provides access to the InterSystems IRIS Natural Language Processor (NLP). (You can view the licence key from the Management Portal: select **System Administration** then **Licensing**.)

<span id="page-6-2"></span>Examples in this documentation use data from the Aviation.Event SQL table. If you wish to use this sample data, it is available at [https://github.com/intersystems/Samples-Aviation.](https://github.com/intersystems/Samples-Aviation) (You do not need to know anything about GitHub or have a GitHub account.) Locate the contents of the README.md file, which appears below the filenames and directories included in the GitHub repository. Scroll to the "Setup instructions" section at the bottom of the README.md file and complete the steps.

## **1.2 Indexing Sources for SQL Search**

You can use SQL Search to search text in %String data type or %Stream.GlobalCharacter (character stream) data type.

To perform a SQL search, the column to be searched must have a defined SQL Search bitmap index. There are three levels of SQL Search indices. These levels are defined in nested subclasses. Each index level provides all of the features of the previous level, plus additional SQL Search features specific to that level. You can create any of the following SQL Search index types:

- **•** Basic index (%iFind.Index.Basic): supports SQL word and word phrase search with wildcards.
- **•** Semantic index (%iFind.Index.Semantic): supports SQL search of NLP entities and optionally supports the negation attribute.
- **•** Analytic index (%iFind.Index.Analytic): supports the all of the NLP features of Semantic index, as well as path, proximity, and dominance information.

Each index level supports all of the parameters of the previous level, and adds one or more additional parameters. Unspecified parameters take default values.

The following Class Definition example creates a table with a Semantic index on the Narrative property (column). The indexed property can be of data type %String or %Stream.GlobalCharacter:

```
 Class Aviation.TestSQLSrch Extends %Persistent [
      DdlAllowed,Owner={UnknownUser},SqlRowIdPrivate,
      SqlTableName=TestSQLSrch ]
\{Property UniqueNum As %Integer;
Property CrashDate As %TimeStamp [ SqlColumnNumber=2 ];
Property Narrative As %String(MAXLEN=100000) [ SqlColumnNumber=3 ];
  Index NarrSemanticIdx On (Narrative) As %iFind.Index.Semantic(INDEXOPTION=0,
     LANGUAGE="en",LOWER=1);
  Index UniqueNumIdx On UniqueNum [ Type=index,Unique ];
 }
```
An SQL Search index of any type includes support for the following parameters:

- **•** INDEXOPTION specifies whether or not to index to allow for stemming or decompounding. Because indexing to support these operations significantly increases the size of the index, it is recommended that you specify INDEXOP-TION=0 unless stemming or decompounding will very likely be used. The default is 0.
- **•** LANGUAGE specifies the language to use when indexing records. For example, "en" specifies English. Use "\*" to enable automatic language identification. The default is "en".
- **•** LOWER specifies whether query search is case-sensitive. By default, InterSystems SQL Search indexing is not casesensitive; SQL Search normalizes the text to lowercase before indexing it. The LOWER parameter determines whether or not to perform this lowercase normalization (LOWER=1, the default, normalizes to lowercase). Because language conventions commonly capitalize words at the beginning of a sentence or when used in a title, normalizing to lowercase is preferable in most applications. If you specify LOWER=0, the query *search\_items* string is case-sensitive. For example, if you specify LOWER=0, the query *search\_items* string 'turkey' will only match turkey and not Turkey. If you specify LOWER=1, the query *search\_items* string 'turkey' will match both turkey and Turkey.
- **•** USERDICTIONARY allows you to specify the name of a user-defined UserDictionary that is applied to the texts before indexing. This parameter is optional and is for advanced use only.

For a full list of supported parameters refer to %iFind.Index.Basic in the *InterSystems Class Reference*.

<span id="page-7-0"></span>A Semantic index (%iFind.Index.Semantic) also supports the following optional parameter:

**•** IFINDATTRIBUTES allows you to specify whether or not to identify negation in the text and store the negation attribute. IFINDATTRIBUTES=1 identifies and indexes negation. The default is IFINDATTRIBUTES=0.

#### <span id="page-7-1"></span>**1.2.1 Indexing a JSON Object**

You can create an InterSystems SQL Search index for text stored in a JSON object. This index specifies the starting position in the JSON structure. SQL search recursively indexes all text at that level and all nested levels below it. Specify \$ to index the entire JSON object. Specify \$.key2 to index the JSON values at key2 and below.

#### **1.2.2 Populating a Table**

Like any SQL index, a defined SQL Search index (by default) is built when you populate a new table, and maintained when you subsequently insert, update, or delete data. You can defer building of an index when populating a table using %NOINDEX, and then use the **%Build()** method to build the index. You can add an index to a table that is already populated with data and then build that index. Refer to Defining and Building Indices for further details.

The following example populates the Aviation.TestSQLSrch table from the Aviation.Events table. Any defined SQL Search indices will automatically be built. This example inserts a large amount of text, so running it may take a minute or so:

INSERT OR UPDATE INTO Aviation.TestSQLSrch (UniqueNum, CrashDate, Narrative) SELECT %ID,EventDate,NarrativeFull FROM Aviation.Event

<span id="page-8-0"></span>This example uses **INSERT OR UPDATE** with a field defined with a unique key to prevent repeated execution from creating duplicate records.

## **1.3 Performing SQL Search**

You use SQL Search syntax in an SQL query WHERE clause to perform a text search for one or more text items. These text items may be words or sequences of words (Basic index) or NLP semantic entities (Semantic index). Multiple text items are an implicit AND search; all of the specified items must appear in the text, in any order. The syntax for SQL Search is as follows:

```
WHERE %ID %FIND 
search_index(indexname,'search_items',search_option,'language','synonym_tables')
```
- **•** *indexname* is the name of a [defined SQL Search index](#page-6-2) for a specific column.
- *search items* is the list of text items (either words or NLP entities) to search for, enclosed with quotes. Text items are separated by spaces. An item consists of an alphanumeric string and optional wildcard syntax characters. By default, text items are not case-sensitive (see the LOWER parameter). Available [search\\_items syntax](#page-8-1) is described below.
- *search option* is the index option integer that specifies the type of search to perform. Available values include 0 (syntax search), 1 (syntax search with [stemming](#page-11-1)), 2 (syntax search with [decompounding and stemming](#page-11-1)), 3 (syntax search with [fuzzy search\)](#page-11-0), and 4 (syntax search with regular expressions). If *search\_option*=4, *search\_items* is assumed to contain a single Regular Expression string. For further details, refer to the Regular Expressions chapter in *Using ObjectScript*. Note that for performance reasons, SQL Search does not support some of the more esoteric regular expression syntactic forms; these syntactic forms are supported by the \$LOCATE ObjectScript function.
- **•** *language* is the NLP-supported language model to apply, specified as a two-character string. For example, 'en' specifies English. If you specify '\*', the query performs automatic language identification.
- **•** *synonym\_tables* is a string containing the name of a [synonym table,](#page-13-0) or a comma-separated list of synonym tables.

When performing an Basic index search, SQL Search identifies words by the presence of one or more space characters. Sentence punctuation (a period, comma, semicolon, or colon followed by a space) is ignored. SQL Search treats all other punctuation as literals. For example, SQL Search treats "touch-and-go" as a single word. Punctuation such as hyphens or a decimal point in a number are treated as literals. Quote characters and apostrophes must be specified. You specify a single quote character by doubling it.

<span id="page-8-1"></span>Be default, text is normalized to lowercase letters (not case sensitive). Other language-specific normalizations, such as normalizing Japanese characters that differ only in character width, are also performed.

You can perform any Basic index search (word, co-occurrence, or positional phrase) with a Semantic index. Attempting to perform a Semantic index search with a Basic index results in an SQLCODE -149 error.

#### **1.3.1 SQL search\_items Syntax**

[Basic index](#page-6-2) *search\_items* can contain the following syntax:

Word Search:

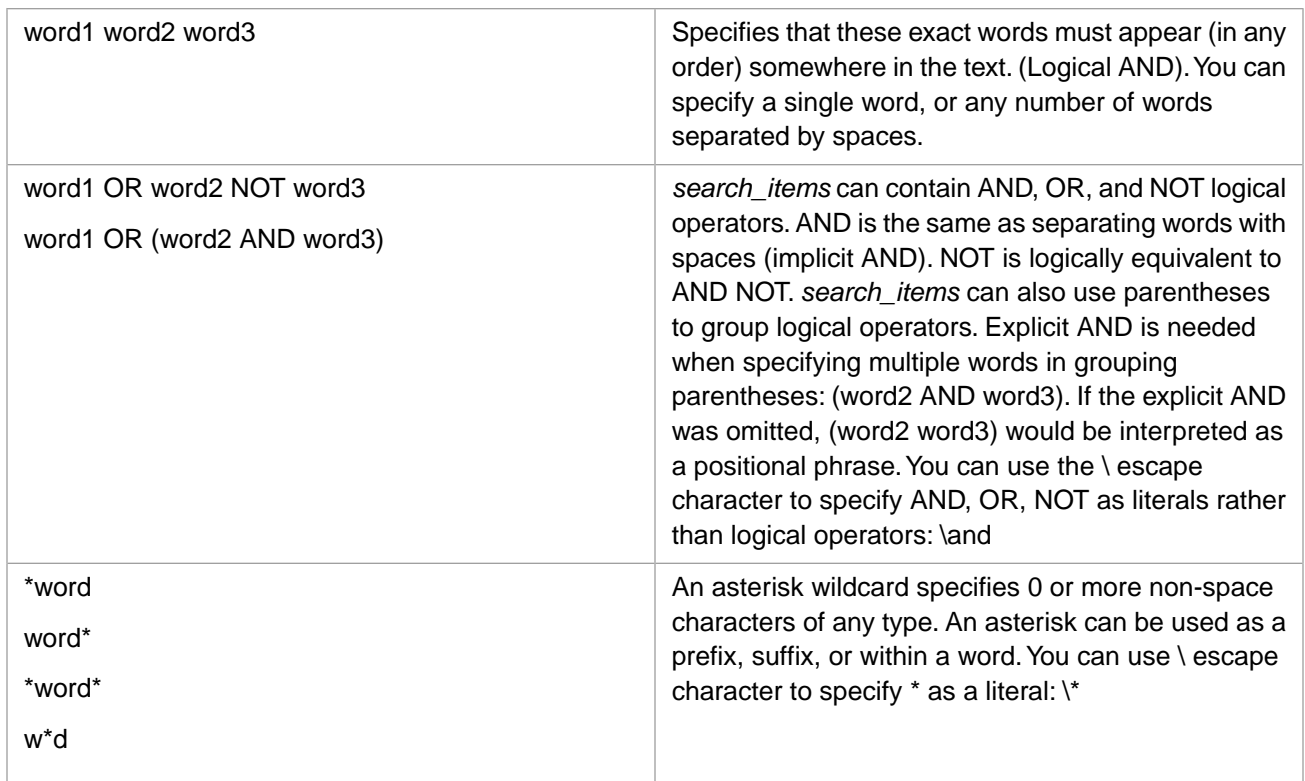

Co-occurrence Word Search:

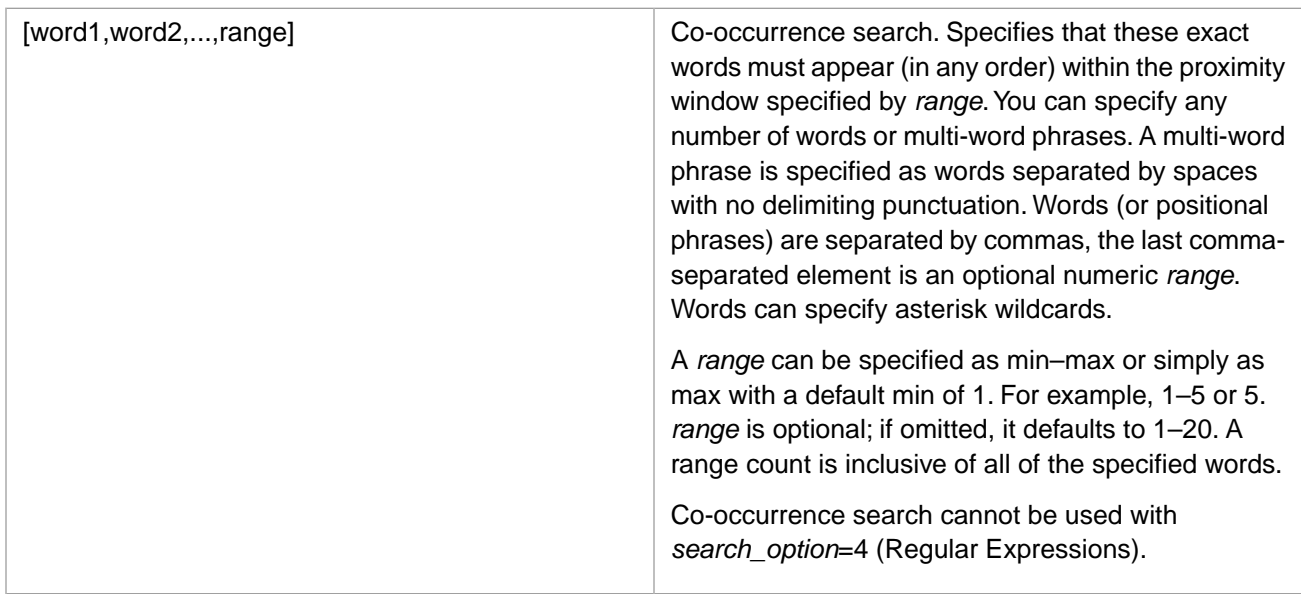

Positional Phrase Search:

Note: You can use double quotes "word1 word2 word3" or parentheses (word1 word2 word3) to delimit a positional phrase. Because parentheses are also used to group logical operators, the use of double quotes is preferred.

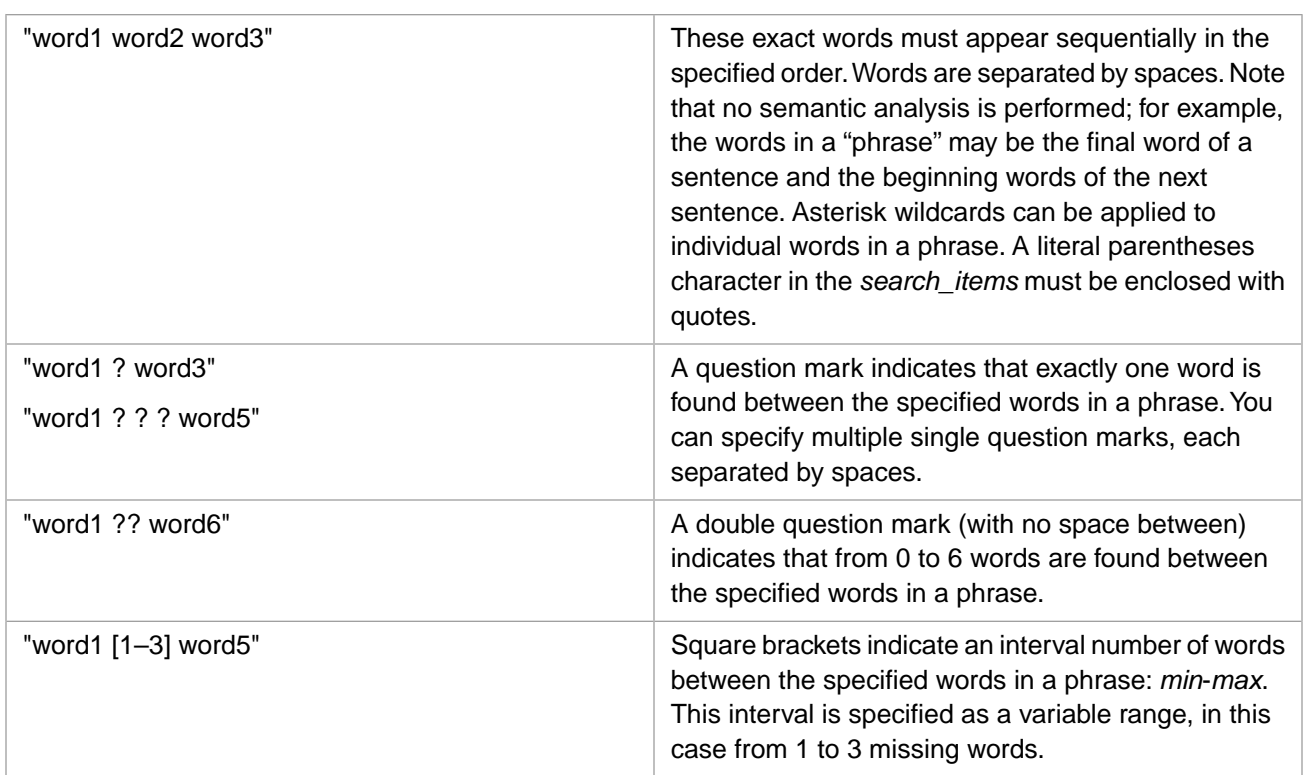

[Semantic index](#page-6-2) *search\_items* can contain the following NLP entity search syntax in addition to the Basic index syntax: Full Entity and Partial Entity Search:

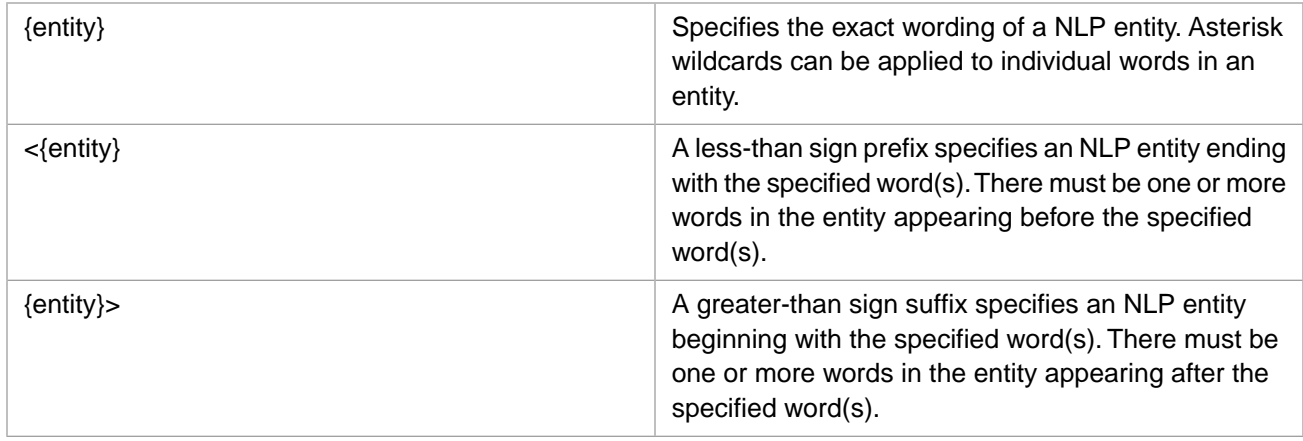

Multiple *search\_items* can be specified, separated by spaces. This is an implicit AND test. For example:

<span id="page-10-0"></span>SELECT Narrative FROM Aviation.TestSQLSrch WHERE %ID %FIND search\_index(NarrSemanticIdx,'<{plug electrode} "flight plan" instruct\*',0,'en')

means that a Narrative text must include one or more SQL Search entities that end with "plug electrode", AND the positional phrase "flight plan", AND the word "instruct" with a wildcard suffix, allowing for "instructor", "instructors", "instruction", "instructed", etc. These items can appear in any order in the text.

#### **1.3.2 Validating an SQL search-items String**

You can use the **%iFind.Utils.TestSearchString()** method to validate a *search\_items* string. This method enables you to detect syntax errors and ambiguous use of logical operators. For example, "word1 AND word2 OR word3" fails validation because it is logically ambiguous. Adding parentheses clarifies this string to either "word1 AND (word2 OR word3)" or "(word1 AND word2) OR word3".

The following example invokes this SQL Search utility as an SQL function:

SELECT %iFind.TestSearchString('orange AND (lemon OR lime)')

<span id="page-11-0"></span>**TestSearchString()** returns a %Status value: A valid *search\_items* string returns a status of 1. An invalid *search\_items* string returns an object expression that begins with 0, followed by encoded error information.

#### **1.3.3 Fuzzy Search**

InterSystems SQL Search supports *fuzzy search* to match records containing elements (words or entities) that "almost" match the search string. Fuzzy search can be used to account for small variations in writing (color vs. colour), misspellings (collor vs color), and different grammatical forms (color vs. colors).

SQL Search evaluates fuzzy matches by comparing the Levenshtein distance between the two words. The Levenshtein distance is the minimum number of single-character edits (insertions, deletions or substitutions) required to change one word into the other. The maximum number of single-character edits required is know as the maximum edit distance. The InterSystems SQL Search maximum edit distance defaults to 2 characters. The maximum edit distance is separately applied to each element in the search string. For SQL Search [Basic index](#page-6-2), it is applied to each word in the search string. For SQL Search [Semantic index,](#page-6-2) it is applied to each NLP entity in the search string. (The examples that follow assume an SQL Search Basic index.)

For example, the phrase "analyse programme behaviour" is a fuzzy search match for "analyze program behavior" when maximum edit distance=2, because each word in the search string differs by an edit distance of (at most) 2 characters: analyse=analyze (1 substitution), programme=program (2 deletions), behaviour=behavior (1 deletion).

A word with that is lesser than or equal to the maximum edit distance is a fuzzy search match for any word with an equal or lesser number of characters. For example, if the edit distance is 2, the word "ab" would match any two-letter word (2 substitutions), any one-letter word (1 substitution, 1 deletion), any three-letter word containing either "a" or "b" (1 substitution, 1 insertion), and any four-letter word containing both "a" and "b" in that order (2 insertions).

- **•** Fuzzy search is supported on all SQL Search index types: Basic, Semantic, and Analytic. On a Basic index it performs fuzzy search on individual words. On a Semantic index it performs fuzzy search on individual NLP entities.
- **•** Fuzzy search cannot be combined with wildcard search.

To activate fuzzy search for **search\_index()** specify *search\_option* as 3 for fuzzy search with the default edit distance of 2, or 3:n for fuzzy search with an edit distance specified as *n* characters. The following example shows SQL Search with fuzzy search with an edit distance of 4:

```
SELECT Narrative FROM Aviation.TestSQLSrch WHERE %ID %FIND 
search_index(NarrBasicIdx,'"color code" program','3:4','en')
```
<span id="page-11-1"></span>Setting 3:1 sets the edit distance=1, which in English is appropriate for matching most (but not all) singular and plural words. Setting 3:0 sets the edit distance=0, which is the same as SQL Search without fuzzy search.

To specify fuzzy search for SQL Search methods, set the pSearchOption = \$\$\$IFSEARCHFUZZY.

#### **1.3.4 Stemming and Decompounding**

Basic index, Semantic index, and Analytic index can all support stemming and decompounding. Stemming and decompounding are word-based, not NLP entity-based operations. You must enable stemming and decompounding when you define an SQL Search index. To enable an index for stem-aware searches, specify INDEXOPTION=1; to enable both stemaware searches and decompounding-aware searches, specify INDEXOPTION=2.

If an SQL Search index was defined to support stemming (1) or stemming and decompounding (2), you can use these facilities in a **search\_index()** query by setting the *search\_option* value.

#### **1.3.4.1 Stemming**

Stemming identifies the Stem Form of each word. The stem form unifies multiple grammatical forms of the same word. When using *search\_option*=1 at query time, SQL Search performs search and match operations using the Stem Form of a word, rather than the actual text form. By using *search\_option*=0, you can use the same index for regular (non-stemmed) searches.

#### **1.3.4.2 Decompounding**

Decompounding divides up compound words into their constituent words. SQL Search always combines decompounding with stemming; once a word is divided into its constituent parts, each of these parts is automatically stemmed. When using a decompounding search (*search\_option*=2), SQL Search compares the decompounding stems of the search term with the decompounded stems of the words in the indexed text field. SQL Search matches a decompounded word only when the stems of *any* of its constituent words match *all* constituent words of the search term.

For example, the search terms "thunder", "storm", or "storms" would all match the word "thunderstorms". However, the search term "thunderstorms" would not match the word "thunder", because its other constituent word ("storm") is not matched.

<span id="page-12-0"></span>The InterSystems SQL Search decompounding algorithm using a language-specific dictionary that identifies possible constituent words. This dictionary should be populated through the %iKnow.Stemming.DecompoundingUtils class. For example, by pointing it to a text column prior to indexing. You may also wish to exempt specific words from decompounding. You can exempt individual words, character sequences, and training data word lists from decompounding using %iKnow.Stemming.DecompoundUtils.

#### **1.3.5 Languages Not Supported by the InterSystems IRIS Natural Language Processor**

You can use SQL Search Basic indices to index and search texts in languages for which there is no corresponding NLP language model.

Because stemming is not dependent on NLP semantic indexing, you can also perform Basic index word searches on stem forms of words, if a stemmer is available. You must specify INDEXOPTION=1 or INDEXOPTION=2 to perform stem searches. For example, Italian is not an NLP-supported language, but InterSystems IRIS provides a %Text stemmer for Italian.

The following limitations and caveats apply to SQL Search with languages not supported by NLP:

- **•** An InterSystems IRIS Natural Language Processor license is required to use this feature.
- **•** The language must separate words using spaces. Languages that do not uses word separators cannot be searched. However, Japanese (which does not uses word separators) can be searched because NLP provides a Japanese language model.
- **•** Apostrophes do not separate words. NLP recognizes contractions (such as "can't") and abbreviated verb forms (such as "there's") and separates them into two words, while ignoring apostrophes used for other purposes, such as possession ("John's"). Without NLP support, SQL Search cannot separate contractions and abbreviations into separate words. You can compensate for this by pre-processing your text, inserting a blank space before or after apostrophes as needed.
- **•** A UserDictionary cannot be applied to the texts before SQL Search indexing.

For further details, refer to Queries Invoking Free-text Search in the "Querying the Database" chapter of *Using InterSystems SQL*.

#### <span id="page-13-0"></span>**1.3.6 Synonym Tables**

To implement a synonym table, define the table as a persistent class that extends the iFind.Synonym abstract class.

This class defines two properties, FromTerm and ToTerm. A pair of FromTerm and ToTerm properties define ToTerm as a synonym for FromTerm. SQL Search would use ToTerm to expand the query if the query contains FromTerm.

The query uses the **GetMatch()** method of this class to search the synonyms in the synonym table against the query terms.

During query execution, SQL Search checks if any synonyms exist for a single word unit or a positional search phrase. For example, two synonym pairs ("persons","people") and ("walk","run") are defined in a synonym table. A SQL Search query is executed on the phrase "persons walk". If the synonym table is associated with the query, SQL Search returns not only documents matching the original query, it also returns documents matching any one of the queries: "persons run", "people walk" and "people run".

However, if the *search\_items* string is '"persons walk"', query expansion would not happen, because SQL Search does not expand any word in a positional phrase search. The positional phrase itself is the minimum unit for query expansion. If, however, you define a synonym pair like ("persons walk","persons walk and run"), SQL Search would expand the query '"persons walk"' to '"persons walk and run"'. SQL Search treats a ToTerm as a positional phrase if it contain multiple words. A ToTerm can be any valid positional phrase; it can contain  $*$  or ? wildcards.

<span id="page-13-1"></span>**Note:** Synonym tables cannot be used with Regular Expression search (*search\_option*=4).

## **1.4 Highlighting**

You can highlight words in a returned text using the *search\_items* syntax. Highlighting syntax is:

```
(text,search_items,search_option)
```
*search\_items*: Highlighting uses the same *search\_items* syntax as searching. This allows you to use the same *search\_items* value for both returning records and highlighting the strings within those records that caused them to be returned. This also allows you to use the **TestSearchString()** method to validate highlighting *search\_items* syntax. However, because highlighting is applied to every instance of every match, highlighting ignores the *search\_items* syntax AND, OR, and NOT logical operators in a *search\_items* string.

*search\_option*: The optional *search\_option* can be 0 (the default) or 4 (Regular Expressions).

You can apply highlighting using either of the following:

**•** SELECT item highlighting:

```
SELECT %iFind.Highlight(Narrative,'"visibility [1-4] mile*" AND "temp* ? degrees"') 
FROM Aviation.TestSQLSrch 
WHERE %ID %FIND search_index(NarrBasicIdx,'"visibility [1-4] mile*" AND "temp* ? degrees"',0,'en')
```
**•** Utility method highlighting:

You can use the **%iFind.Utils.Highlight**() method to perform an SQL Search and apply highlighting to the results.

By default, highlighting inserts the  $\langle b \rangle$  and  $\langle b \rangle$  (bold) XML tags at the appropriate places in the string. By default, highlighting is not case sensitive.

Highlighting can be used with any *search\_option*, including Regular Expression search (*search\_option*=4), as shown in the following example:

 SET x="Time flies like an arrow. other stuff. Fruit flies like a banana." WRITE ##class(%iFind.Utils).Highlight(x,"\p{LU}(\p{L}|\s)+",4)

When used with Word Search, this method highlights separately each occurrence of each specified word.

<span id="page-14-0"></span>When used with Positional Phrase Search, this method highlights each occurrence of the positional phrase.

### **1.5 SQL Search Examples**

In the following examples, SQL Search Basic index syntax can be used with any type of SQL Search index. SQL Search Semantic index syntax requires a Semantic or Analytic index.

These examples require that you have created and populated the Aviation.TestSQLSrch table, as described in [Indexing](#page-6-2) [Sources for SQL Search](#page-6-2) earlier in this chapter.

<span id="page-14-1"></span>For simplicity of display, these examples return record counts rather than the record text itself. These counts are the number of records that match the search criteria, *not* the number of matches found in the records. A record may contain multiple matches, but is only counted once.

#### **1.5.1 Basic Search Examples**

The following examples uses Basic index search to search the Aviation.TestSQLSrch table.

Search for records that contain at least one instance of the words "electrode", "plug", and "spark" (in any order):

```
SELECT COUNT(Narrative) FROM Aviation.TestSQLSrch 
WHERE %ID %FIND search_index(NarrBasicIdx,'electrode plug spark',0)
```
Note that this is word search, not string search. Therefore, the following example may return different results, and may actually return more results than the previous example:

```
SELECT COUNT(Narrative) FROM Aviation.TestSQLSrch 
WHERE %ID %FIND search_index(NarrBasicIdx,'electrodes plug spark',0)
```
Search for records that contain at least one instance of a word beginning with "electrode" (electrode, electrodes), and the word phrase "spark plug" (in any order):

```
SELECT COUNT(Narrative) FROM Aviation.TestSQLSrch 
WHERE %ID %FIND search_index(NarrBasicIdx,'electrode* "spark plug"',0)
```
Search for records that contain a word beginning with "electrode" (electrode, electrodes), and the word phrase "spark plug" (in any order) within a co-occurrence proximity window of 6 words. Note the punctuation used to specify words and word phrases in a co-occurrence search:

```
SELECT COUNT(Narrative) FROM Aviation.TestSQLSrch 
WHERE %ID %FIND search_index(NarrBasicIdx,'[electrode*,spark plug,1-6]',0)
```
Search for records that contain the two different word phrases normal wear and "normal" wear:

```
SELECT COUNT(Narrative) FROM Aviation.TestSQLSrch 
WHERE %ID %FIND search_index(NarrBasicIdx,'"normal wear"',0)
```
SELECT COUNT(Narrative) FROM Aviation.TestSQLSrch WHERE %ID %FIND search\_index(NarrBasicIdx,'"\"normal\" wear"',0)

Search for records that contain at least one word containing the string seal (seal, seals, unseal, sealant, sealed, previouslysealed), and the word phrase "spark plug":

```
SELECT COUNT(Narrative) FROM Aviation.TestSQLSrch 
WHERE %ID %FIND search_index(NarrBasicIdx,'*seal* "spark plug"',0)
```
Search for records that contain the wildcard phrase "wind from ? ? at ? knots." Possible values might include "wind from the south at 25 knots" and "wind from 300 degrees at ten knots." Note that if there is a space between two sequential question marks (? ?) the wildcard represents exactly two words; if there is no space between the two question marks (??) the wildcard represents from 0 to 6 words:

SELECT COUNT(Narrative) FROM Aviation.TestSQLSrch WHERE %ID %FIND search\_index(NarrBasicIdx,'"wind from ? ? at ? knots"',0)

The following example uses Basic index with Regular Expression search (with *n*=4). It searches records that contain occurrences of strings specifying dates between "January 10" and "January 29" inclusive:

```
SELECT COUNT(Narrative) FROM Aviation.TestSQLSrch 
WHERE %ID %FIND search_index(NarrBasicIdx,'"January [1-2][0-9]"',4)
```
<span id="page-15-0"></span>For further details, refer to Regular Expressions in *Using ObjectScript*.

#### **1.5.2 Semantic Search Examples**

The following examples use Semantic index search to search the Aviation.TestSQLSrch table.

Search for records that contain the NLP entity "spark plug electrodes":

```
SELECT COUNT(Narrative) FROM Aviation.TestSQLSrch 
WHERE %ID %FIND search_index(NarrSemanticIdx,'{spark plug electrodes}',0)
```
Search for records that contain an NLP entity ending with "spark plug" or "spark plugs":

SELECT COUNT(Narrative) FROM Aviation.TestSQLSrch WHERE %ID %FIND search\_index(NarrSemanticIdx,'<{spark plug\*}',0)

Search for records that contain both an NLP entity ending with "spark plugs" and the NLP entity "spark plugs":

SELECT COUNT(Narrative) FROM Aviation.TestSQLSrch WHERE %ID %FIND search\_index(NarrSemanticIdx,'<{spark plugs} {spark plugs}',0)

# <span id="page-16-0"></span>**2 SQL Search REST Interface**

<span id="page-16-1"></span>This chapter describes the REST interface for InterSystems SQL Search.

## **2.1 REST Syntax for SQL Search**

SQL Search provides the REST API to access SQL Search indexed results.

The endpoint syntax is "/table/:TableName/search" where TableName is a table which contains at least one SQL Search index.

A sample access path would be like http://localhost:52773/api/iKnow/v1/user/table/iFind.Table/search.

You need to use "POST" to access the endpoint. You can put the search parameters as a JSON object in the body of the request.

#### <span id="page-17-0"></span>**2.1.1 Search Parameters**

The following are the supported parameters:

```
{ 
   "query":"string",
   "index":"string",
 "option": 0,
 "distance": "string",
   "language":"string",
"includeText": 0,
"columns": ["string"],
"highlightSpec": {
"tag": "<b>",
"limit": 0,
"name": "Highlighted"
},
"rankSpec": { 
"name": "Rank"
}
}
```
"query" specifies the SQL Search query.

"index" specifies which SQL Search index you would like to search. If you do not specify an index, SQL Search uses the first index found.

"option" is an integer that specifies the type of search to perform. Available values include 0 (syntax search), 1 (syntax search with [stemming\)](#page-11-1), 2 (syntax search with [decompounding and stemming](#page-11-1)), 3 (syntax search with [fuzzy search\)](#page-11-0), and 4 (syntax search with Regular Expressions).

"language" specifies a two-character string that specifies the language of the text. For example, "en" specifies English.

"includeText" and "columns" specify which columns you would like to return. When "includeText" is specified as 1, the field indexed by the SQL Search index is returned. You can use "columns" to specify other column names as a JSON array of strings.

"highlightSpec {name}" specifies the column alias name for the highlight column.

"rankSpec {name}" specifies the column alias name for the rank column.

The returned results format is a JSON object. The returned rows are formatted in a "rows" JSON array: { "rows":[{},{},{}] }.